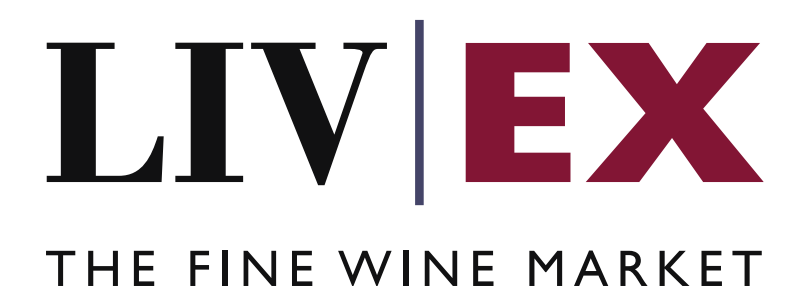

CellarView2 v2 API Documentation

Document Revision 1.3 Date of Issue: 18 May 2017 Date of revision: 25 January 2023

Barney Mullan

Business Analyst

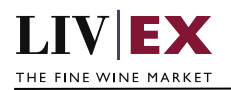

## **Table of Contents**

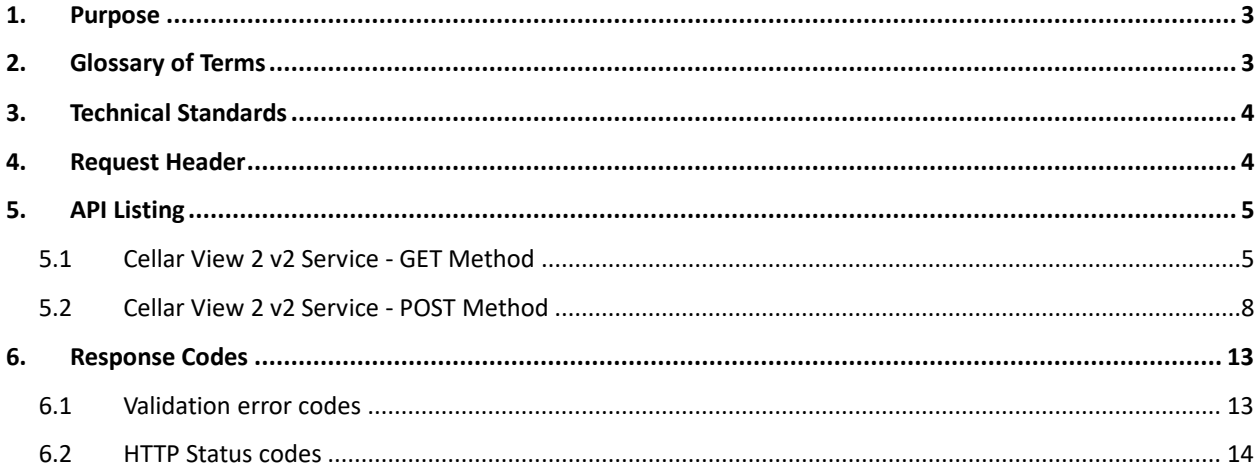

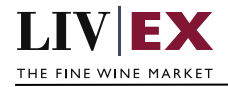

# <span id="page-2-0"></span>**1. Purpose**

To provide the API endpoint information and examples of the Cellar View 2 v2 web service. The web service handles GET & POST methods to retrieve merchants' stock holding information. The changes in v2 enable retrieval of large stock holdings so that stock systems can be integrated with Liv-ex.

# <span id="page-2-1"></span>**2. Glossary of Terms**

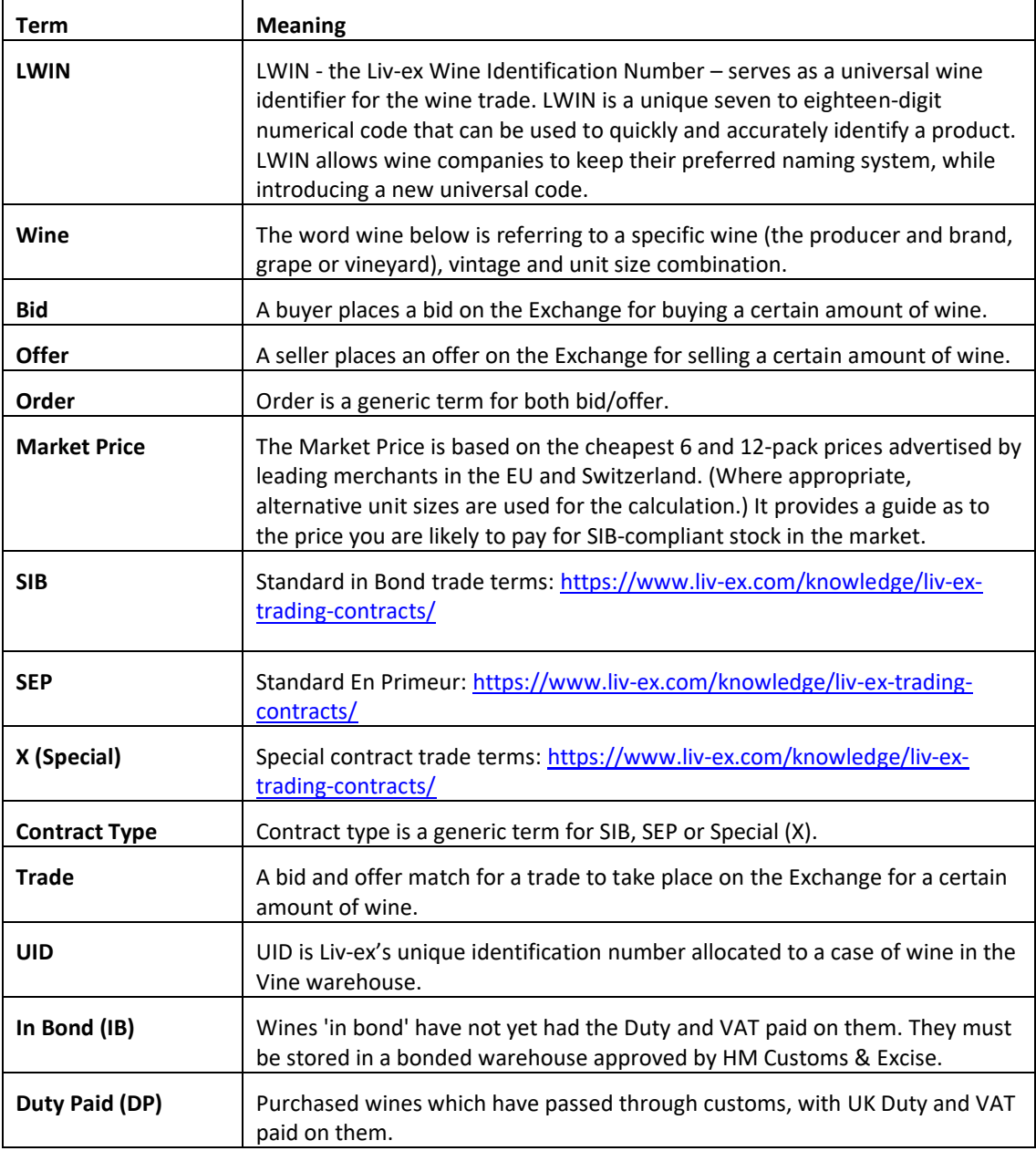

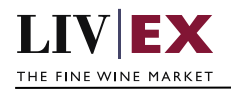

# <span id="page-3-0"></span>**3. Technical Standards**

- Permitted users will be issued with a unique token (CLIENT\_KEY) and password (CLIENT\_SECRET) combination to control the access to the web service.
- The web services will consume and produce both XML and JSON. The user can provide the content type in the request header. If the user does not provide any information, then the default content type will be JSON.
- The project will support ISO 8601.
- The project will only support HTTPS protocol for client and server communications.
- The API's will support the following methods:
	- **1.** POST for create operation
	- **2.** GET for read operation
	- **3.** PUT for update operation
	- **4.** DELETE for delete operation
- Pretty printing for output readability only is supported if required
- Compression for bandwidth savings are used
- For HTTP users who can only work on GET & POST methods, we provide a Header 'X-HTTP-Method-Override' for PUT & DELETE
- Authentication mechanism will be custom based on CLIENT\_KEY and CLIENT\_SECRET
- For any PUSH services we require a direct POST URL which should be backed by a service capable of accepting and process XML payload as POST request.
- The APIs will be accessible a[t https://api.liv-ex.com/](https://api.liv-ex.com/) followed by their specific base URIs.

# <span id="page-3-1"></span>**4. Request Header**

This information will be used to authenticate valid access to the REST API. Each user will have to provide the following information in the request header. Please note that the API expects the 4 headers as listed within this documentation and submitting a request with additional headers may lead to errors and/or failed responses.

#### **Note:**

Each user will have to provide the following information in the request header of all API listings in this document.

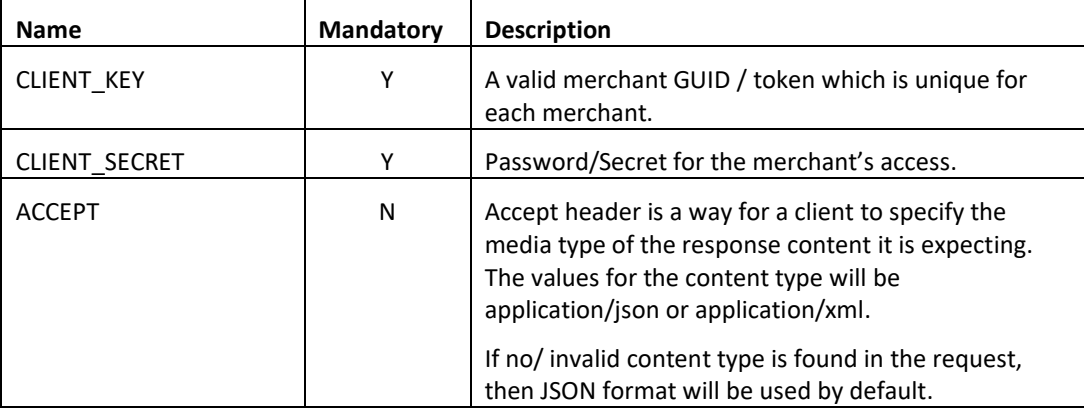

#### **Param**

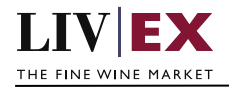

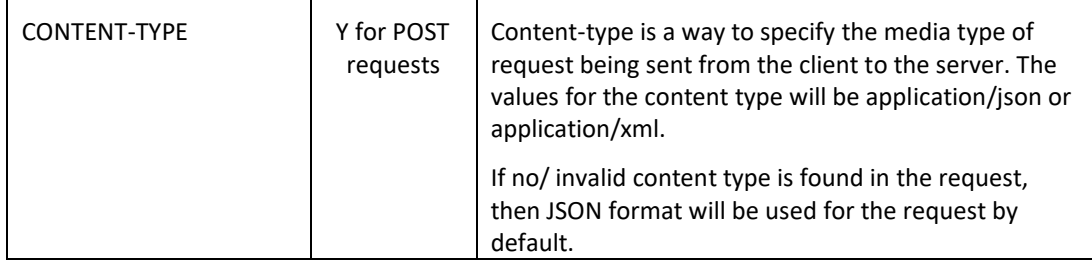

e.g.

 CLIENT\_KEY: 94B5CC70-BC3D-49C3-B636-C3C7552E543D CLIENT\_SECRET: merchantpasswd ACCEPT: application/json CONTENT-TYPE: application/json

### **Invalid header JSON response**

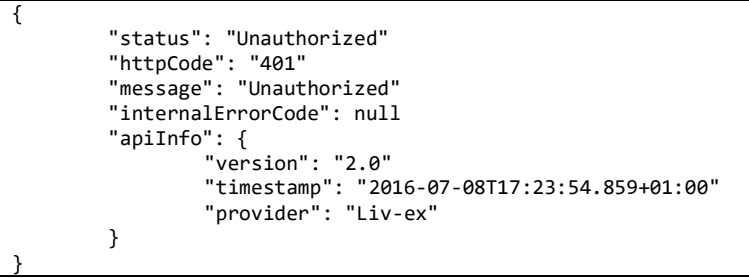

#### **Invalid header XML response**

```
<Response>
        <Status>Unauthorized</Status>
        <HttpCode>401</HttpCode>
        <Message>Unauthorized</Message>
        <InternalErrorCode xsi:nil="true" />
         <ApiInfo>
                <Version>2.0</Version>
                <Timestamp>2016-07-08T17:23:54.859+01:00</Timestamp>
                <Provider>Liv-ex</Provider>
         </ApiInfo>
</Response>
```
# <span id="page-4-0"></span>**5. API Listing**

### <span id="page-4-1"></span>**5.1 Cellar View 2 v2 Service - GET Method**

**Description**

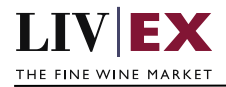

This service retrieves all the stock (UIDs records) in a merchant's account. It will return the array of UIDs with a subset of properties per UID.

#### **Base URI**

#### logistics/v2/cellarView2

#### **Note:**

**Pagination:** If the number of UID records in the response of a GET request is above our maximum set per page, pagination becomes relevant**.** 

The initial response will return the first page and specify the Page Info properties within the header of the response body so that subsequent calls can be made to retrieve remaining pages and UID records. E.g. totalRecords, totalPages, noOfRecords on the current page, and currentPage number.

Using the current and total number of pages, subsequent GET requests should then request the page number in the URI to retrieve the remaining UID records e.g. logistics/v2/cellarView2?page=2 *(replacing with the appropriate page number)*

Sample GET responses are given below.

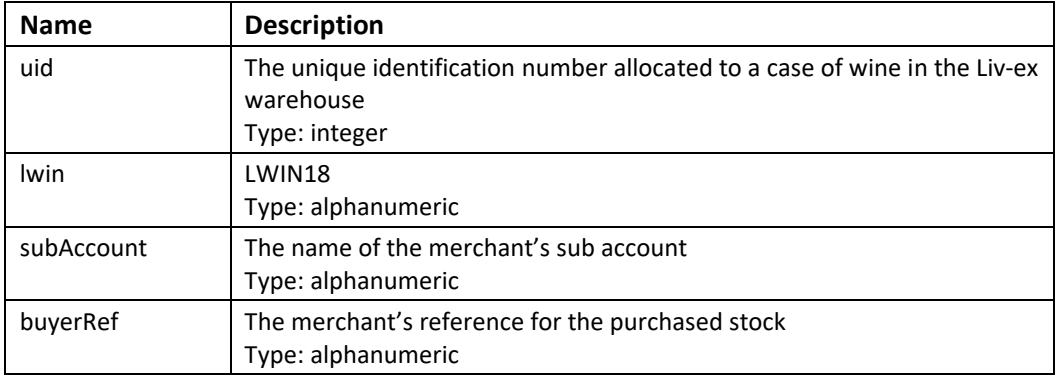

#### **Response parameters**

#### **JSON Response**

**Successful response with valid authentication (GET request)** 

```
{
  "status": "OK",
 "httpCode": "200",
 "message": "Request completed successfully.",
  "internalErrorCode": "R001",
 "apiInfo": {
 "version": "2.0",
 "timestamp": 1494511970365,
 "provider": "Liv-ex"
  },
  .<br>pageInfo": {
     "totalRecords": 2,
    "totalPages": 1,
    "noOfRecords": 2,
```
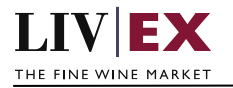

```
 "currentPage": 1
  },
   "cellarViews": {
     "cellarViews": [
      {
         "uid": 407291,
        "lwin": "110633820080600750",
         "subAccount": "ABCD",
        "buyerRef": " PO345"
      },
      {
        "uid": 407292,
        "lwin": "110633820080600750",
 "subAccount": "ABCD",
 "buyerRef": " PO345"
      }
    ]
  },
 "error": {
 "error": null
  }
}
```
#### **Response with no access to service**

```
{
   "status": "Unauthorized",
 "httpCode": "403",
 "message": "Forbidden",
   "internalErrorCode": null,
   "apiInfo": {
 "version": "2.0",
 "timestamp": 1468941366104,
     "provider": "Liv-ex"
   }
}
```
#### **XML Response**

**Successful response with valid authentication** 

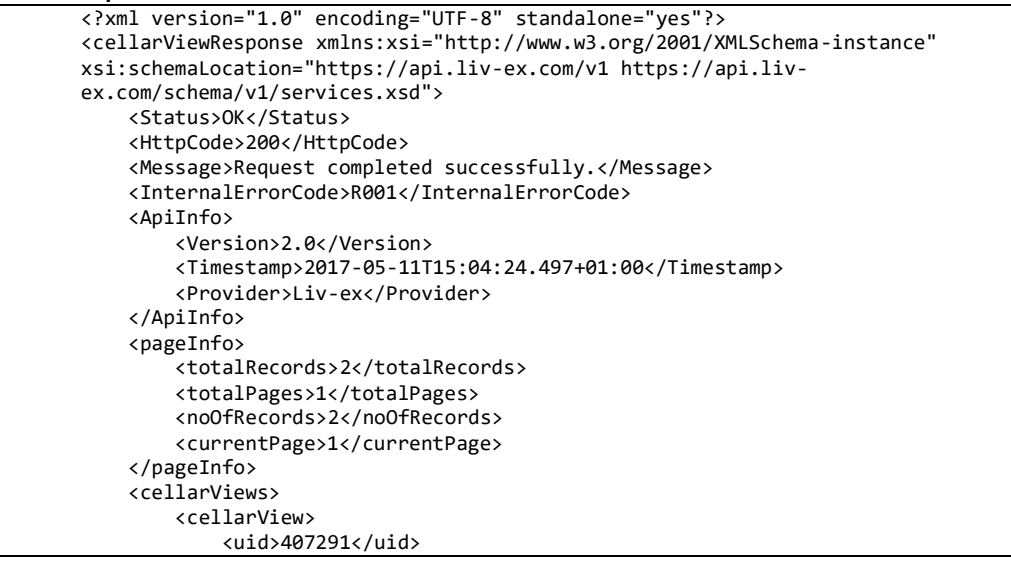

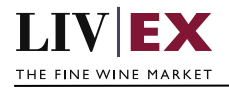

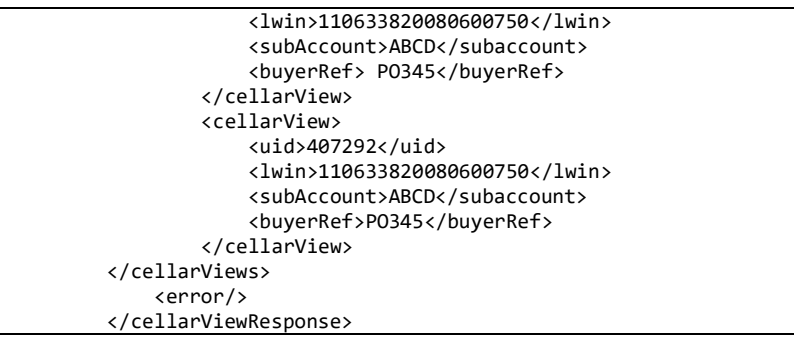

## <span id="page-7-0"></span>**5.2 Cellar View 2 v2 Service - POST Method**

A POST request will return more detail or properties for each UID record. The POST method should be used to request the status and details of a given lwin, sub account, buyer reference or UID.

For accounts that have a large amount of stock, it is recommended to use the GET method to retrieve all stock records initially, followed by POST method using the additional filter parameters (e.g. UID or sub account) to retrieve more detailed stock information. Other filter parameters such as lwin, and buyer ref can be used individually or in combination when using the POST method.

Sample POST requests and responses are given below.

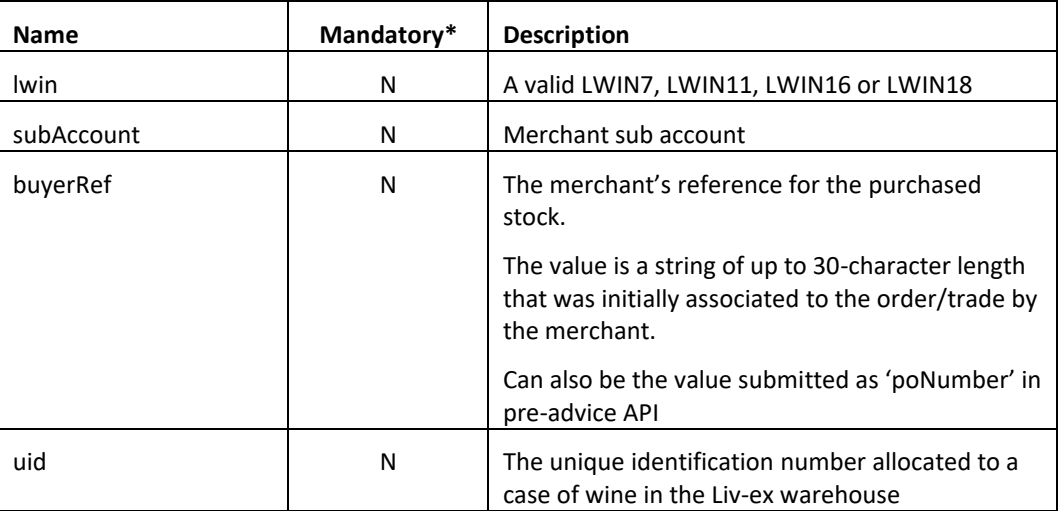

### **Request parameters**

\*At least one of the filter parameters must be provided in the body of a POST request.

#### **Sample JSON Request Body**

```
{"stockMovement":{"lwin":" 110633820080600750","subAccount":"ABCD", "buyerRef":"PO345", 
"uid":"1234567"}}
```
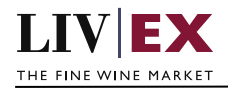

### **Sample XML Request Body**

```
<root>
    <stockMovement>
            <lwin>100604520041200750</lwin>
            <subAccount>ABCD</subAccount>
            <buyerRef>PO345</buyerRef>
      <uid>1234567</uid>
    </stockMovement>
</root>
```
#### **Response parameters**

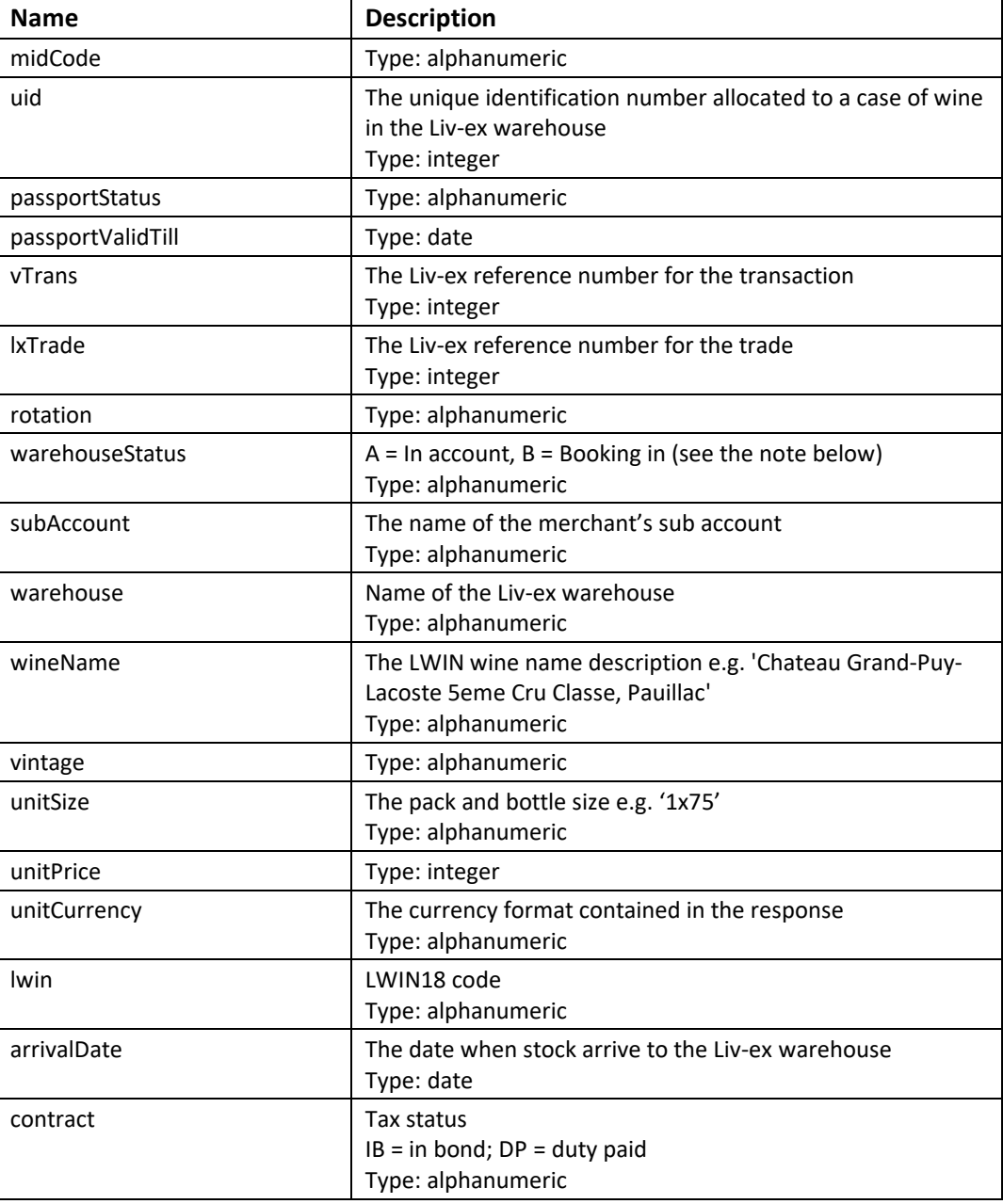

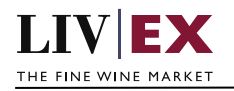

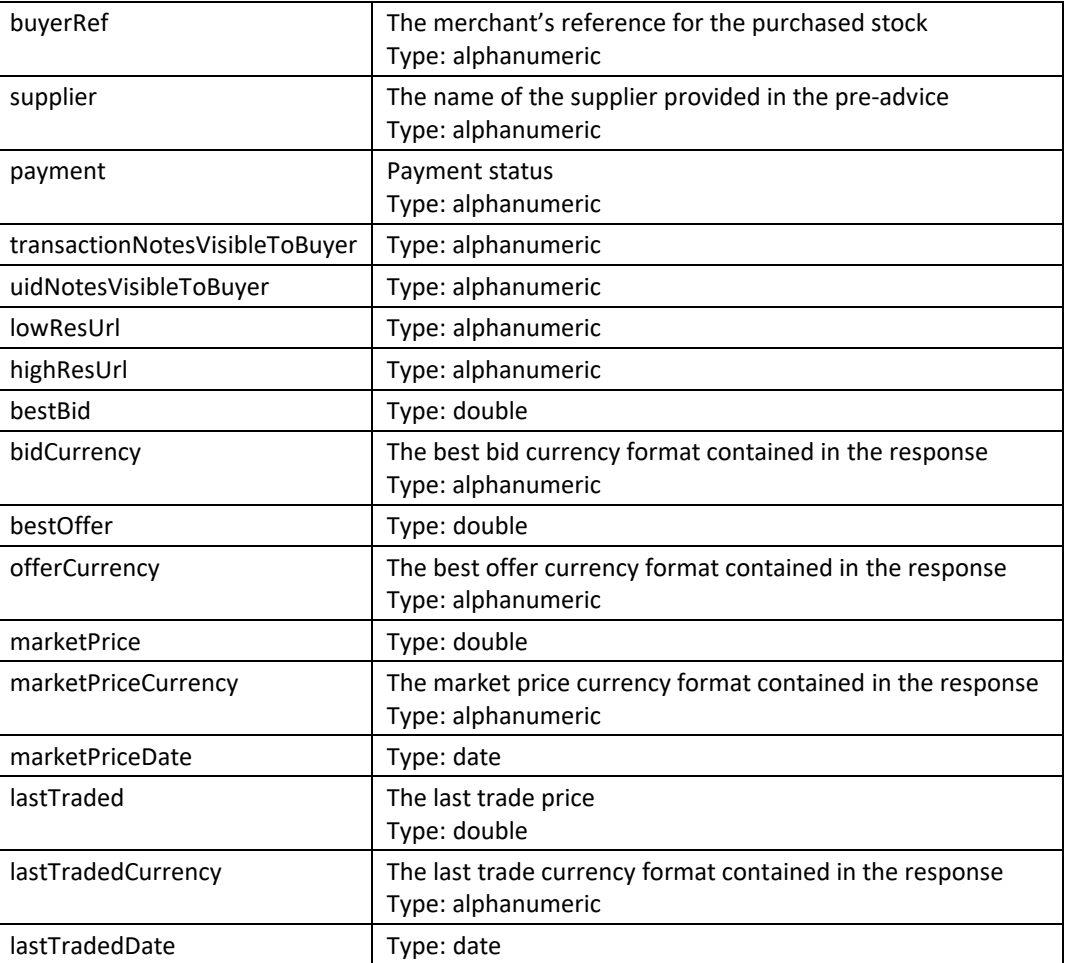

#### **Note:**

**Warehouse Status: A** - In Account (stock that is readily available in merchant's Vine account); **B** - Booking in (stock that has been received in the Vine network but is pending check or payment).

#### **JSON Response**

The Cellar View 2 service will respond with HTTP Code 200 - OK in a successful response.

#### **Succesful JSON response with valid authentication**

```
{
 "status": "OK",
 "httpCode": "200",
 "message": "Request completed successfully.",
   "internalErrorCode": "R001",
   "apiInfo": {
 "version": "2.0",
 "timestamp": 1494513509348,
 "provider": "Liv-ex"
 },
 "cellarViews": {
 "cellarViews": [
```
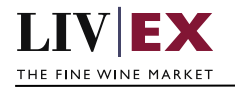

```
 {
         "midCode": "Test",
         "uid": 1234567,
         "passportstatus": "Approved",
         "passportValidTill": "07/11/2019",
         "vTrans": 255401,
         "lxTrade": null,
         "rotation": "16/0134342",
         "warehouseStatus": "A",
 "subAccount": "ABCD",
 "warehouse": "TIL",
 "wineName": "Vietti, Barolo Lazzarito",
 "vintage": "2008",
 "unitSize": "6x75",
         "unitPrice": 476,
         "unitCurrency": "GBP",
         "lwin": "110633820080600750",
         "arrivalDate": "03/11/2016",
 "contract": "IB",
 "buyerRef": " PO345",
         "supplier": "73880",
         "payment": "Not Paid",
         "transactionNotesVisibleToBuyer": null,
         "uidNotesVisibleToBuyer": null,
         "photosLink": {
           "photos": [
\{ "lowResUrl": "https://staging.api.liv-
ex.com/cellarViewPhotoService/v1/getImage?_1494513509348&token=120121921262&photoId=23137
9&isHighRes=false",
               "highResUrl": "https://staging.api.liv-
ex.com/cellarViewPhotoService/v1/getImage?_1494513509348&token=120121921262&photoId=23137
9&isHighRes=true"
            }
           ]
         },
         "bestBid": null,
         "bidCurrency": null,
         "bestOffer": null,
         "offerCurrency": null,
         "marketPrice": 385,
         "marketPriceCurrency": "GBP",
         "marketPriceDate": "09/12/2016",
         "lastTraded": null,
         "lastTradedCurrency": null,
         "lastTradedDate": null
       }
    ]
   },
   "error": {
     "error": null
   }
}
```
**Response with invalid sub account**

```
{
  "status": "Bad Request",
  "httpCode": "400",
   "message": "Request was unsuccessful.",
  "internalErrorCode": "R000",
  "apiInfo": {
     "version": "2.0",
     "timestamp": 1469005719380,
```
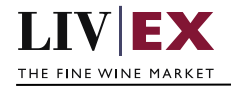

```
 "provider": "Liv-ex"
   },
   "cellarViews": null,
   "error": {
     "error": [
       {
          "code": "V034",
          "message": "Sub Account does not exist."
       }
     ]
  }
}
```
### **XML Response**

#### **Successful response with valid authentication**

```
<?xml version="1.0" encoding="UTF-8" standalone="yes"?>
<cellarViewResponse xmlns:xsi="http://www.w3.org/2001/XMLSchema-instance" 
xsi:schemaLocation="https://api.liv-ex.com/v1 https://api.liv-
ex.com/schema/v1/services.xsd">
     <Status>OK</Status>
     <HttpCode>200</HttpCode>
     <Message>Request completed successfully.</Message>
     <InternalErrorCode>R001</InternalErrorCode>
     <ApiInfo>
         <Version>2.0</Version>
         <Timestamp>2017-05-11T15:57:40.305+01:00</Timestamp>
         <Provider>Liv-ex</Provider>
     </ApiInfo>
     <cellarViews>
         <cellarView>
              <midCode>Test</midCode>
              <uid>1234567</uid>
              <passportStatus> Approved</passportStatus>
              <passportValidTill>07/11/2019</passportValidTill>
              <vTrans>255401</vTrans>
              <lxTrade xsi:nil="true"/>
              <rotation>16/0134342</rotation>
              <warehouseStatus>A</warehouseStatus>
              <subAccount>ABCD<subAccount/>
              <warehouse>TIL</warehouse>
              <wineName> Vietti, Barolo Lazzarito</wineName>
              <vintage>2008</vintage>
              <unitSize>6x75</unitSize>
              <unitPrice>476</unitPrice>
              <unitCurrency>GBP</unitCurrency>
              <lwin>110633820080600750</lwin>
              <arrivalDate>03/11/2016</arrivalDate>
              <contract>IB</contract>
              <buyerRef>PO345</buyerRef>
              <supplier>73880</supplier>
              <payment>Not Paid</payment>
              <transactionNotesVisibleToBuyer xsi:nil="true"/>
              <uidNotesVisibleToBuyer xsi:nil="true"/>
              <photosLink>
                  <photo>
                      <lowResUrl> https://staging.api.liv-
ex.com/cellarViewPhotoService/v1/getImage?_1494513509348&token=120121921262&photoId=23137
9&isHighRes=false</lowResUrl>
                      <highResUrl> https://staging.api.liv-
ex.com/cellarViewPhotoService/v1/getImage?_1494513509348&token=120121921262&photoId=23137
9&isHighRes=true</highResUrl>
                 </photo>
              </photosLink> 
             <bestBid xsi:nil="true"/>
```
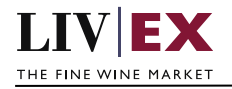

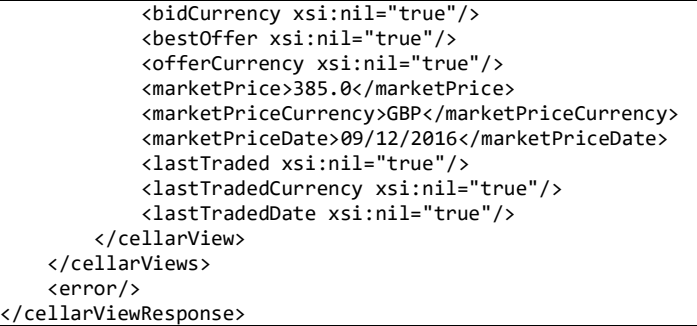

#### **Invalid XML Response**

```
<cellarViewResponse>
     <Status>Bad Request</Status>
     <HttpCode>400</HttpCode>
     <Message>Request was unsuccessful.</Message>
     <InternalErrorCode>R000</InternalErrorCode>
     <ApiInfo>
         <Version>2.0</Version>
         <Timestamp>2016-07-20T17:57:53.973+01:00</Timestamp>
         <Provider>Liv-ex</Provider>
     </ApiInfo>
     <errors>
         <error>
             <code>V034</code>
             <message> subaccount does not exist </message>
         </error>
     </errors>
</cellarViewResponse>
```
# <span id="page-12-0"></span>**6. Response Codes**

This section describes the response codes that will be returned by the Cellar View.

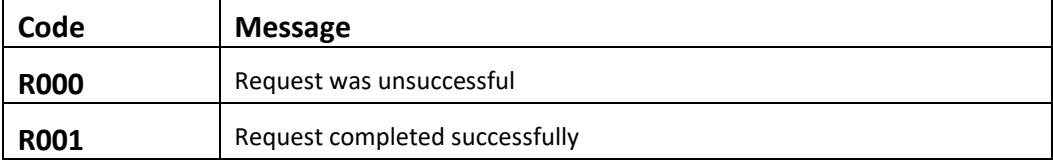

### <span id="page-12-1"></span>**6.1 Validation error codes**

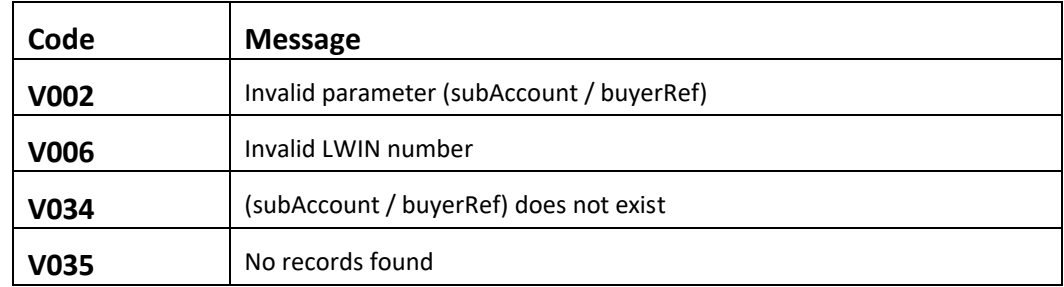

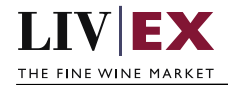

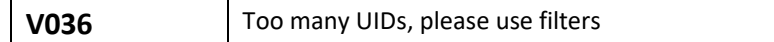

# <span id="page-13-0"></span>**6.2 HTTP Status codes**

HTTP defines a few of the meaningful status codes that can be returned from our API. These can be leveraged to help API Merchants/consumers route their responses accordingly:

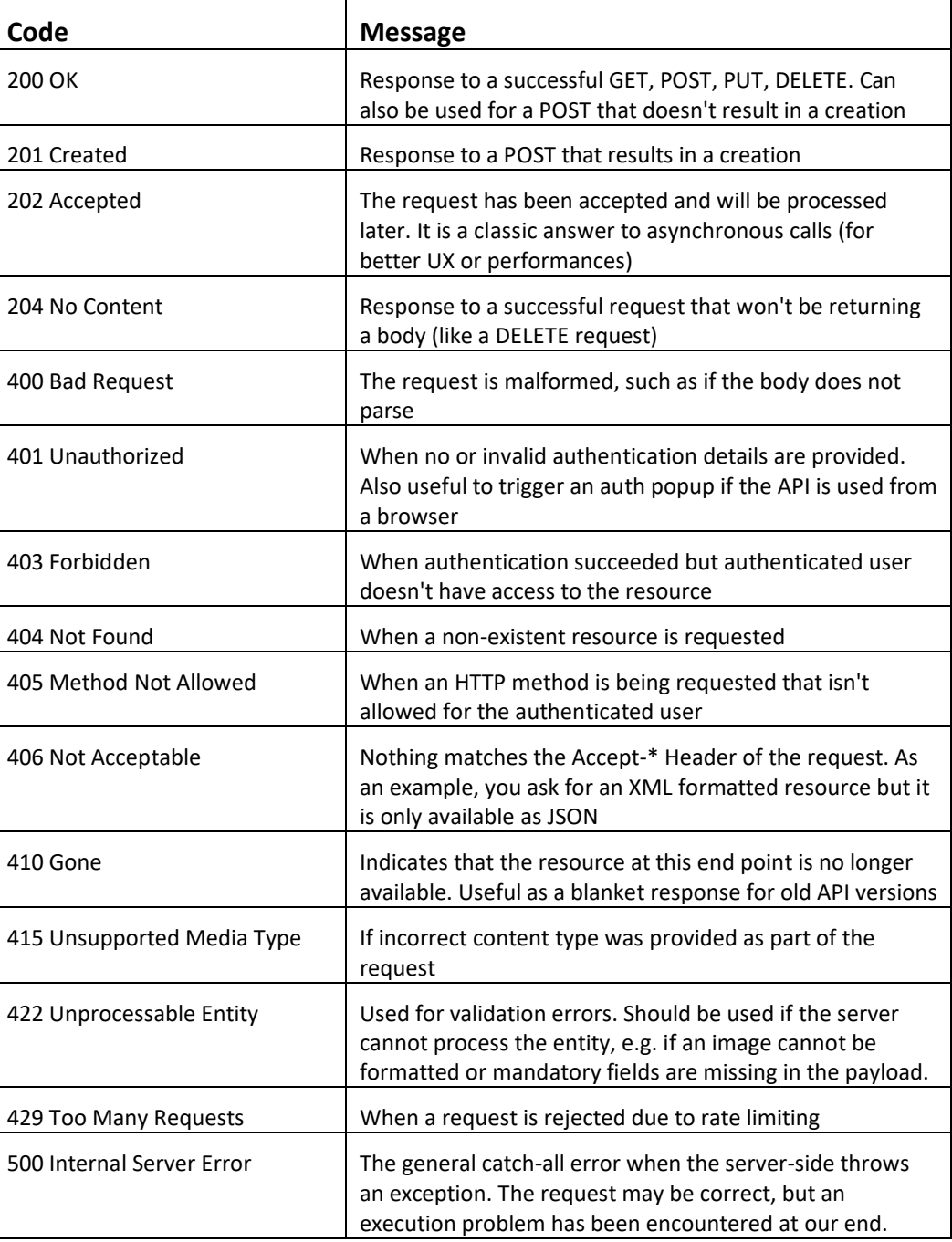

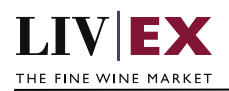